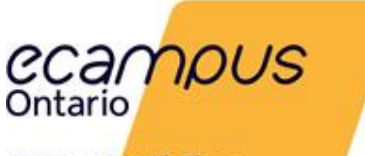

# **Virtual Learning Strategy Frequently Asked Questions**

# Project Budget

**1. What action is taken if my project is tracking under or over budget? Will a variance have implications to future funding?**

Financials reported through the reporting tool are used as a health check, while the budgets are based on the amount requested in your original proposal. Any excess funds can be redistributed to other areas to support your approved project.

Variances reported will have no impact on future funding.

**2. Are finances reported on a month-over-month basis or against the total amount in the approved budget?**

Financial reporting is cumulative, in that you will be reporting your year-to-date (YTD) expenses in relation to the overall approved budget.

- **3. How is funding managed and tracked among collaborating institutions?** The lead institution is accountable for the project budget, including the appropriate distribution of funds. Management and tracking of these transactions fall to the institutions involved.
- **4. If I submitted separate budgets in my original proposal, do I report against these budgets on one form or separate forms?** Project reports are related to the project's Unique ID, so financial reporting is required for the total project budget.
- **5. For a quarterly reporting period, up to what point do I report against expenses my project has incurred?** Financial reports should include all funds spent up to the end of the period being reported on.
- **6. I did not submit a project plan; how will I report on my project?**

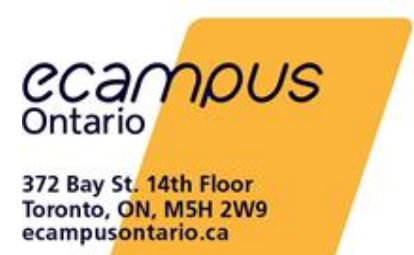

If you did not submit a project plan, a standard template including 4 phases has been automatically provided for you to update and report against. Please enter 4 high-level phases that best describes your project and include estimations for the duration, start date, and end dates for each. You may enter additional phases using the "Add" button. Your future status reports, and the progress of your overall project(s), will be based on these updated phases. Note: Project phase completion dates must not surpass February 28, 2022.

**7. Will I need to report on funding from sources other than the VLS initiative?**  No. Please only report on the funding awarded in your contract.

# Project Reporting

- **1. The end date stated in my contract is March 31, while the last day to upload project deliverables is February 28. What is the final date for my VLS project?** The difference in the two dates is related to the delivery of the final product vs. project reporting. Final product deliverables are due to be uploaded to the eCampusOntario OEL by February 28, 2022, as indicated in the EOI. Final project reports are due to be completed on March 11, 2022, to enable eCampusOntario to administratively close all projects by March 31, 2022. Funds must be spent by March 31, 2022, as this is the contract end date.
- **2. Who will have access to the information and data I submit in my reports?**  The information you provide in the reports will be used by the eCampusOntario team to support project teams and for internal reporting. We will share insights with the community at an aggregate level but may include some insightful anonymized quotes to help tell the story of the VLS.
- **3. If my project dates have changed, how do I address this?**  You will have the opportunity to update and realign your project dates in the reporting tool.

### **4. Can I submit my report in French?**

You may fill out your report in your preferred language (EN or FR). Answers submitted in French will be stored in French but may be translated to English for internal reporting

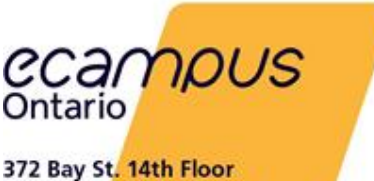

Toronto, ON, M5H 2W9 ecampusontario.ca

and follow-up purposes.

#### **5. What is the process for requesting a change to my project?**

Project changes can be submitted directly in the reporting tool. A member of the eCampusOntario team may reach out for additional information to understand the reason behind the change and to ensure subsequent impacts to your project have been accounted for.

#### **6. How do I share the report for my project?**

In the reporting tool you may right click and select the print option to print or to save a PDF of the webpage itself.

Once you submit you report, you will be emailed a PDF copy which can be shared with other team members.

#### **7. Will all projects assigned to me be displayed in the reporting tool?**

Once you login with your email address, all projects you are responsible for will be available in the reporting tool under the "Pending reports" tab. Please note, only projects for the current reporting period will be available.

**8. Can I change the contact for my project(s) who will be responsible for reporting? Are there limitations to the number of people that can access and update my project(s) in the reporting tool?**

Yes, you may designate the status reporting to another contact, as long as there is always one email address associated with each project's Unique ID. If you would like to update the project contact responsible for reporting, please send an email to the VLS inbox containing the contact Name, their e-mail address, and the project's Unique ID by Friday, June 11.

**9. My project plan includes phase and task items pertaining to ongoing review and maintenance of our Open Educational Resources (OER). How should I report on these?**

We encourage the continued growth of your OER beyond the VLS deliverable. While you may certainly work with eCampusOntario Open Library team to continue to develop your OER, such activities are out of scope of the VLS project. All activities that occur after February 28, 2022, are beyond the funded scope and therefore will not require status reporting.

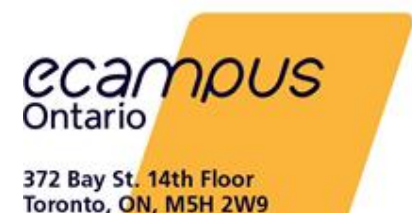

**10. Why do the phase descriptions and phase ID#'s not match exactly what was submitted in my proposal (i.e., ID# 6.0 = Phase 5)?**

While no information was lost, in some cases we have aligned phase ID#'s to better fit the project plan template and improve the ease of reporting. For example, if two phases running in parallel were designated "1A - Phase 1A" and "1B - Phase 1B" in the proposal, they have been assigned the ID#s "1- Phase 1A" and "2- Phase 1B."

**11. I included contingency periods or "buffer time" as standalone phases in my submitted project plan. How will this affect my report?**

Extra time allotted to your project plans must be reflected in the start and end dates of your work phases. For example, a buffer period of X weeks should be built into the final phase of your project plan (Phase 5 - Upload), as opposed to it being its own phase (Phase 6 - Buffer Period).

**12. I submitted multiple project plans in a single proposal. How should I report on these?**

We have included all project plan key phases submitted to us in your status report and labeled them with the project items they are relevant to (e.g., if your proposal included two plans to account for two different courses being developed concurrently, then both plan's phases will appear with their course names labeling each plan). If any project phases have overlapping or concurrent timelines, multiple phases may be reported against during a single reporting period.

#### **13. I did not submit a project plan; how will I report on my project?**

If you did not submit a project plan, a standard template including 4 phases has been automatically provided for you to update and report against. Please enter 4 high-level phases that best describes your project and include estimations for the duration, start date, and end dates for each. You may enter additional phases using the "Add" button. Your future status reports, and the progress of your overall project(s), will be based on these updated phases. Note: Project phase completion dates must not surpass **February 28, 2022**.

#### **14. How do we report if a previously identified risk has been resolved?**

As you track your risks and issues in the Priority Issues table, they will be saved after submission and will appear in all your subsequent reports. Active risks or issues should be reported as "In Progress" with a target resolution date. Once a risk or issue has been resolved, please change the progress status to "Closed" and enter a resolution date to indicate the end of this risk or issue in your next report.

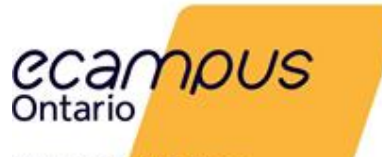

# Selecting a License

**1. What is the Ontario Commons License, and can I apply a Creative Commons License to my project?** 

At a minimum, all products developed with VLS funding are required to be shared within Ontario, among all post-secondary institutions, using the Ontario Commons License. All copyright will be retained by the creator. What you are doing is allowing eCampusOntario to distribute that content freely throughout the Ontario PSE sector (colleges, Indigenous institutes, universities). The VLS supports the Ontario PSE sector to work collaboratively together and creating learning content that is shareable to all Ontario PSE will help all college, Indigenous institutes and universities deliver the best online education for Ontario students. You may choose to select an additional license (for example, Creative Commons) that allows for your work to be shared beyond Ontario. You can view the full Ontario Commons license details here: <https://vls.ecampusontario.ca/eois/>

Visit the creativecommons.org for more information about the different Creative Commons licenses available.

**2. What is Creative Commons License, and which Creative Commons License can I apply to my project?**

Creative Commons licenses (CC) are standardized and legally enforceable tools that grant the public permission to use creative and academic work under copyright law. All CC licenses ensure that you, as the creator, retain your copyright, are credited for your work, while still allowing others certain permissions for use depending on the license selected. Visit<https://creativecommons.org/about/cclicenses/> to find which CC license is most suitable for your content**.** 

**3. Which Creative Commons License(s) is acceptable for Ontario Commons nonderivative license projects?**

You can only apply one license to your work. So, if you are using an Ontario Commons nonderivative license you would not layer another Creative Commons license on top of it.

**4. How do I mark my work with a Creative Commons license?**

The Open Library will add a Creative Commons license notice to your work when cataloguing your content if you select a Creative Commons license option at the time of

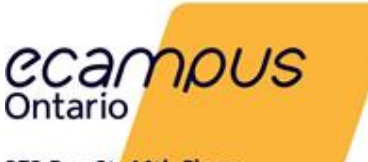

> submitting your work. We also recommend integrating the Creative Commons license mark into the content itself where applicable. For more information, please visit: <https://creativecommons.org/choose/>

# Creating Digital Content

### **1. How do I mark my work with an Ontario Commons License?**

At a minimum, your work will be catalogued as Ontario Commons when you upload it into the eCampusOntario repository upon final submission. The current version of the Ontario Commons license does not have an associated legal mark.

### **2. What platform(s) and/or tool(s) can I use to create my digital content?**

Your VLS expression of interest proposal likely identified the platform or tool to use for your content. Please proceed with what you described in your proposal. If that information was not clear in your proposal, consider using centralized applications at your institution that support adoption and adaptation across multiple platforms that include W3C standards. eCampusOntario also provides these two free centralized tools you can use to create your content: Pressbooks and eCampusOntario H5P Studio. Find out more:<https://openlibrary.ecampusontario.ca/create/>

### **3. Can I use a web page/site to create my project?**

Yes, you can use a web page or site to create your project as long as you can provide the source code along with the URL at the time of submission. Please note that eCampusOntario will not provide hosting support for web pages or platforms, as stated in the EOIs.

### **4. Will eCampusOntario host my project if I want it to be on a website?**

As stated in the EOIs, eCampusOntario will not be hosting content outside of its Open Library. However, if you wish to host your content on an external website, we will create a field for you to share an external URL in addition to the content source files required.

#### **5. Should I include instructions/guide on how to use my content?**

Although this is not required to fulfill your contract, it is a resource that is recommended and would be valuable to others who may wish to re-use your content.

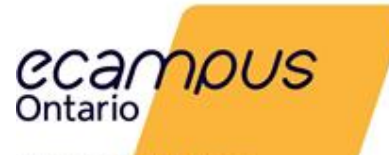

# Submitting Digital Content

### **1. What files do I need to submit as my final project?**

You only need to submit the final version of your project. We do not require any drafts, revisions, or previous versions of your content.

### **2. Do I have to submit a zip file, or can I submit multiple files (i.e., modules)?**

You can submit your content as a zip file, multiple files or as modules as long as it does not exceed our maximum upload size: 2000MB/2GB. If you are planning to submit zipped files larger than 2000MB/2GB, please contact us for an alternative arrangement.

### **3. Can I submit a URL as my "file?"**

If you wish to host your content on an external website, we will create a field for you to share a URL in addition to the content source files required when you upload your final product.

## **4. Is there a difference between my final project and the files that I provide to the Open Library?**

No, your final project and files are what you will be submitting to the Open Library. For example, if your final project is a course you've developed in your Learning Management System (LMS), then your final project will be the exported files from your LMS. Or, if your final project is the development of an app, you will upload your source code and provide a link to an external web space where the app is hosted, if applicable.

### **5. What file format can I use for video and audio?**

Different platforms and applications accept different file formats, but if you are submitting audio and video as a separate file, then we highly recommend exporting your files as MP4 or other common audio/video formats whenever possible.

### **6. What metadata will I need to provide for my project?**

The submission form will collect the needed metadata in order to index and catalogue your content so that it is discoverable. You will be contacted if any further metadata is required that is not provided in either your final content or information provided on the submission form.

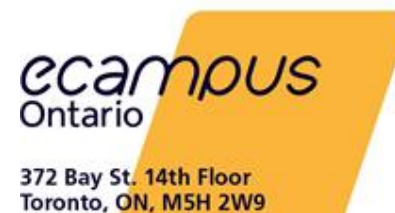

# **Stratégie d'apprentissage virtuel Foire aux questions**

# Budget du projet

**1. Quelles mesures sont prises si mon projet est inférieur ou supérieur au budget? Un écart aura-t-il des répercussions sur le financement futur?** Les données financières communiquées par le biais de l'outil de production de rapports sont utilisées comme un bilan de santé, tandis que les budgets sont basés sur le

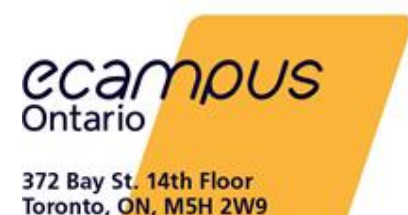

montant demandé dans votre proposition initiale. Tout fonds excédentaire peut être redistribué à d'autres secteurs pour soutenir votre projet approuvé.

Les écarts signalés n'auront aucune incidence sur le financement futur.

**2. Les finances sont-elles rapportées sur une base mensuelle ou par rapport au montant total du budget approuvé?**

Les rapports financiers sont cumulatifs, en ce sens que vous devez rendre compte de vos dépenses depuis le début de l'année par rapport au budget global approuvé.

- **3. Comment le financement est-il géré et suivi entre les établissements collaborateurs?** L'établissement principal est responsable du budget du projet, y compris de la répartition appropriée des fonds. La gestion et le suivi de ces transactions incombent aux établissements concernés.
- **4. Si j'ai soumis des budgets distincts dans ma proposition initiale, dois-je rendre compte de ces budgets sur un seul formulaire ou sur des formulaires distincts?** Les rapports de projet sont liés à l'identifiant unique du projet, de sorte que les rapports financiers sont requis pour le budget total du projet.
- **5. Pour une période de déclaration trimestrielle, jusqu'à quel point dois-je déclarer les dépenses engagées par mon projet?** Les rapports financiers doivent inclure tous les fonds dépensés jusqu'à la fin de la période sur laquelle porte le rapport.
- **6. Des preuves de dépenses seront-elles exigées?**

Veuillez fournir les informations budgétaires les plus récentes au moment de la production de rapports. Bien qu'il soit important pour les établissements de suivre toutes les dépenses, aucune preuve n'est nécessaire aux fins du rapport d'étape.

- **7. Devrai-je rendre compte du financement provenant de sources autres que l'initiative de la SAV?**
- **8.** Non. Veuillez uniquement rendre compte du financement accordé dans votre contrat.

## Rapports sur les projets

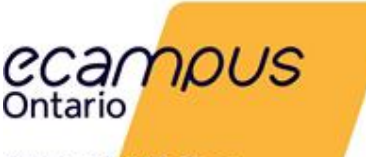

> **1. La date de fin indiquée dans mon contrat est le 31 mars, alors que le dernier jour pour téléverser les livrables du projet est le 28 février. Quelle est la date limite pour mon projet SAV?**

La différence entre les deux dates est liée à la livraison du produit final par rapport à la production de rapport pour le projet. Les produits livrables finaux doivent être téléchargés sur la bibliothèque éducative libre d'eCampusOntario d'ici le 28 février 2022, comme indiqué dans la manifestation d'intérêt. Les rapports finaux des projets doivent être terminés le 11 mars 2022 pour permettre à eCampusOntario de fermer administrativement tous les projets d'ici le 31 mars 2022. Les fonds doivent être dépensés avant le 31 mars 2022, date de fin du contrat.

**2. Qui aura accès aux renseignements et aux données que je soumets dans mes rapports?**

L'information que vous fournissez dans les rapports sera utilisée par l'équipe d'eCampusOntario pour soutenir les équipes de projet et pour les rapports internes. Nous partagerons les renseignements avec la communauté à un niveau global, mais nous pourrons inclure des citations anonymes pour aider à raconter l'histoire de la SAV.

**3. Si les dates de mon projet ont changé, comment puis-je y remédier?**

Vous aurez la possibilité de mettre à jour et de réaligner les dates de votre projet dans l'outil de production de rapport.

#### **4. Puis-je soumettre mon rapport en français?**

Vous pouvez remplir votre rapport dans la langue de votre choix (EN ou FR). Les réponses soumises en français seront stockées en français, mais pourront être traduites en anglais à des fins de rapports internes et de suivi.

**5. Quelle est la procédure à suivre pour demander une modification de mon projet?** Les modifications du projet peuvent être soumises directement dans l'outil de production de rapport. Un membre de l'équipe d'eCampusOntario peut demander des renseignements supplémentaires pour comprendre la raison du changement et pour s'assurer que les répercussions ultérieures sur votre projet ont été prises en compte.

#### **6. Comment puis-je partager le rapport de mon projet?**

Dans l'outil de production de rapport, vous pouvez cliquer avec le bouton droit de la souris et sélectionner l'option d'impression pour imprimer ou enregistrer un PDF de la page Web elle-même.

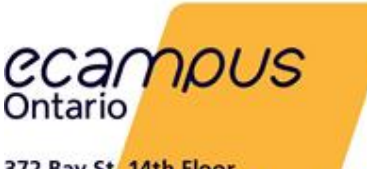

> Une fois que vous aurez soumis votre rapport, vous recevrez par courriel une copie PDF qui pourra être partagée avec les autres membres de l'équipe.

### **7. Tous les projets qui me sont attribués seront-ils affichés dans l'outil de production de rapport?**

Une fois que vous vous serez connecté avec votre adresse électronique, tous les projets dont vous êtes responsable s'afficheront dans l'outil de production de rapport sous l'onglet « Rapports en attente ». Veuillez noter que seuls les projets de la période de référence actuelle seront disponibles.

- **8. Puis-je changer la personne-ressource qui sera responsable de la production des rapports pour mes projets? Y a-t-il des limites au nombre de personnes qui peuvent accéder à mes projets et les mettre à jour dans l'outil de production de rapports?** Oui, vous pouvez désigner le rapport d'étape à une autre personne-ressource, à condition qu'il y ait toujours une adresse électronique associée à l'identifiant unique de chaque projet. Si vous souhaitez mettre à jour la personne-ressource responsable de la production des rapports pour votre projet, veuillez envoyer un courriel à la boîte de réception de la SAV contenant le nom de la personne-ressource, son adresse électronique et l'identifiant unique du projet avant le vendredi 11 juin.
- **9. Mon plan de projet comprend des éléments de phase et de tâche relatifs à la révision et à la maintenance continues de nos ressources éducatives libres (REL). Comment dois-je en rendre compte?**

Nous encourageons la croissance continue de votre REL au-delà du livrable de la SAV. Bien que vous puissiez certainement travailler avec l'équipe de la bibliothèque libre d'eCampusOntario pour continuer à approfondir vos REL, de telles activités ne s'inscrivent pas dans la portée du projet de SAV. Toutes les activités qui se déroulent après le 28 février 2022 dépassent la portée du financement et ne nécessiteront donc pas la production de rapports d'étape.

**10. Pourquoi les descriptions et les numéros d'identification des phases ne correspondent-ils pas exactement à ce qui a été soumis dans ma proposition (par exemple, le numéro d'identification 6.0 = phase 5)?**

Bien qu'aucune information n'ait été perdue, nous avons aligné les numéros d'identification des phases dans certains cas aux fins d'harmonisation avec le modèle de plan de projet et de facilitation de la production de rapports. Par exemple, si deux phases se produisant en parallèle ont été désignées « 1A – Phase 1A » et « 1B – Phase 1B » dans la proposition, on leur a attribué les numéros d'identification « 1 – Phase 1A » et « 2 – Phase 1B ».

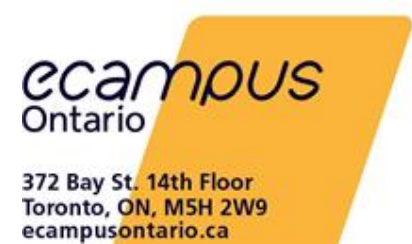

**11. J'ai inclus des périodes de contingence ou une « période tampon » en tant que phases autonomes dans le plan de projet que j'ai soumis. Comment cela affectera-t-il mon rapport?**

La période supplémentaire allouée à vos plans de projet doit se refléter dans les dates de début et de fin de vos phases de travail. Par exemple, une période tampon de x semaines devrait être intégrée dans la phase finale de votre plan de projet (p. ex. Phase 5 – Téléversement), au lieu d'être une phase à part entière (Phase 6 – Période tampon).

**12. J'ai soumis plusieurs plans de projet dans une seule proposition. Comment dois-je en rendre compte?**

Nous avons inclus toutes les phases clés du plan de projet qui nous ont été soumises dans votre rapport d'étape et les avons étiquetées à l'aide des éléments du projet auxquels elles se rapportent (par exemple, si votre proposition comprenait deux plans pour tenir compte de deux cours différents élaborés simultanément, les phases des deux plans apparaîtront avec le nom des cours étiquetant chaque plan). Si des phases du projet possèdent des échéanciers qui se chevauchent ou se produisent simultanément, plusieurs phases peuvent faire l'objet d'un rapport au cours d'une seule période de production de rapports.

**13. Je n'ai pas soumis de plan de projet; comment vais-je rendre compte de mon projet?**

Si vous n'avez pas soumis de plan de projet, un modèle standard comprenant quatre phases a été automatiquement fourni aux fins de mise à jour et de production de rapports. Veuillez entrer quatre phases de haut niveau qui décrivent le mieux votre projet et inclure des estimations de la durée et des dates de début et de fin pour chacune d'elles. Vous pouvez saisir des phases supplémentaires en utilisant le bouton « Ajouter ». Vos futurs rapports d'étape, ainsi que l'état d'avancement de votre ou vos projets globaux, seront basés sur ces phases mises à jour. Remarque : Les dates d'achèvement des phases du projet ne doivent pas dépasser le 28 février 2022.

#### **14. Comment signaler la résolution d'un risque précédemment identifié?**

Au fur et à mesure que vous suivez vos risques et vos problèmes dans le tableau des problèmes prioritaires, ceux-ci seront enregistrés à la suite de la soumission et apparaîtront dans tous vos rapports ultérieurs. Les risques ou problèmes actifs doivent être signalés comme étant « en cours » avec un date de résolution d'objectif. Une fois qu'un risque ou un problème a été résolu, veuillez changer l'état d'avancement à « Fermé » et entrer une date de résolution pour indiquer la fin de ce risque ou de ce problème dans votre prochain rapport.

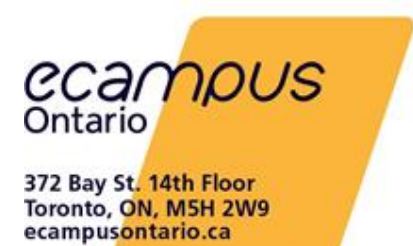

# Sélection d'une licence

**1. Qu'est-ce que la licence Commons de l'Ontario, et puis-je appliquer une licence Creative Commons à mon projet?**

Les produits développés grâce au financement de la SAV doivent être mis à la disposition de tous les établissements d'enseignement postsecondaire au moins à l'échelle de l'Ontario à l'aide de la licence Commons de l'Ontario. Les droits d'auteur demeurent la propriété des créateurs. En fait, vous permettez à eCampusOntario de distribuer ce contenu gratuitement dans tout le secteur de l'enseignement supérieur en Ontario (collèges, instituts autochtones, universités). La SAV aide le secteur de l'enseignement supérieur de l'Ontario à collaborer et à créer du contenu d'enseignement pouvant être utilisé par tous les établissements d'enseignement supérieur de l'Ontario, ce qui aidera les collèges, instituts autochtones et universités à offrir le meilleur enseignement en ligne aux étudiants de l'Ontario. Vous pouvez choisir une licence supplémentaire (comme Creative Commons) pour pouvoir publier votre travail en dehors de l'Ontario. Vous pouvez consulter les détails complets de la licence Commons de l'Ontario ici : [https://vls.ecampusontario.ca/fr/mi/.](https://vls.ecampusontario.ca/fr/mi/)

Visitez le site creativecommons.org (en anglais seulement) pour plus d'information sur les différentes licences Creative Commons offertes.

**2. Qu'est-ce que la licence Creative Commons, et quelle licence Creative Commons puisje appliquer à mon projet?**

Les licences Creative Commons (CC) sont des outils normalisés et juridiquement applicables qui autorisent le public à utiliser des travaux créatifs et universitaires dans le respect de la législation sur le droit d'auteur. Toutes les licences CC garantissent que vous, en tant que créateur, conservez vos droits d'auteur, que vous êtes crédité pour votre travail, tout en accordant aux autres certaines autorisations d'utilisation en fonction de la licence choisie. Visitez le<https://creativecommons.org/about/cclicenses/> (en anglais seulement) pour trouver la licence CC la plus adaptée à votre contenu.

**3. Quelles licences Creative Commons sont acceptables pour les projets sous licence Commons de l'Ontario non dérivée?**

Vous ne pouvez appliquer qu'une seule licence à votre travail. Ainsi, si vous utilisez une licence Commons de l'Ontario non dérivée, vous ne pouvez pas y superposer une autre

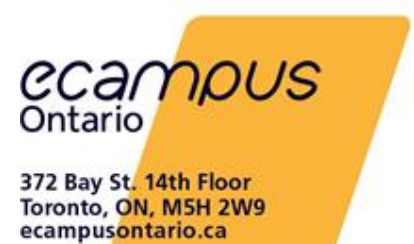

licence Creative Commons.

**4. Comment marquer mon travail avec une licence Creative Commons?** La bibliothèque libre ajoutera une notice de licence Creative Commons à votre travail lors du catalogage de votre contenu si vous sélectionnez une option de licence Creative Commons au moment de la soumission de votre travail. Nous recommandons également d'intégrer la marque de la licence Creative Commons dans le contenu luimême, le cas échéant. Pour plus d'information, veuillez consulter : [https://creativecommons.org/choose/](https://creativecommons.org/choose) (en anglais seulement).

# Création de contenu numérique

- **1. Comment marquer mon travail avec une licence Commons de l'Ontario?** Au minimum, votre travail sera catalogué Commons de l'Ontario lorsque vous le téléchargerez dans le dépôt d'eCampusOntario lors de la soumission finale. La version actuelle de la licence Commons de l'Ontario ne comporte pas de marque légale associée.
- **2. Quels plateformes ou outils puis-je utiliser pour créer mon contenu numérique?** Votre manifestation d'intérêt pour la SAV a probablement identifié la plateforme ou l'outil à utiliser pour votre contenu. Veuillez poursuivre avec ce que vous avez décrit dans votre proposition. Si cette information n'était pas claire dans votre proposition, envisagez d'utiliser dans votre établissement des applications centralisées qui favorisent l'adoption et l'adaptation sur de multiples plateformes et qui incluent les normes du W3C. eCampusOntario fournit également ces deux outils centralisés gratuits que vous pouvez utiliser pour créer votre contenu : Pressbooks et Studio H5P d'eCampusOntario. Pour en savoir plus:<https://bibliothequelibre.ecampusontario.ca/creer/>
- **3. Puis-je utiliser une page ou un site Web pour créer mon projet?** Oui, vous pouvez utiliser une page ou un site Web pour créer votre projet, à condition

de fournir le code source avec l'URL au moment de la soumission. Veuillez noter qu'eCampusOntario ne fournira pas de soutien à l'hébergement de pages Web ou de plateformes, comme indiqué dans les manifestations d'intérêt.

**4. Est-ce qu'eCampusOntario hébergera mon projet si je veux qu'il figure sur un site Web?** Comme indiqué dans les manifestations d'intérêt, eCampusOntario n'hébergera

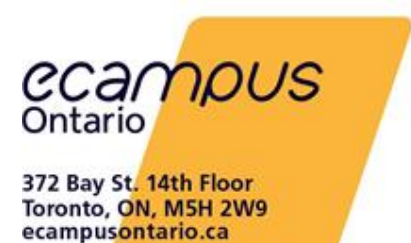

pas de contenu en dehors de sa bibliothèque libre. Toutefois, si vous souhaitez héberger votre contenu sur un site Web externe, nous créerons un champ pour que vous puissiez partager une URL externe en plus des fichiers sources du contenu requis.

**5. Dois-je inclure des instructions ou un guide sur la façon d'utiliser mon contenu?** Bien que cela ne soit pas nécessaire pour remplir votre contrat, il s'agit d'une ressource recommandée et précieuse pour ceux qui souhaitent réutiliser votre contenu.

# Soumettre du contenu numérique

**1. Quels fichiers dois-je soumettre pour mon projet final?**

Vous ne devez soumettre que la version définitive de votre projet. Nous n'avons pas besoin de brouillons, de révisions ou de versions antérieures de votre contenu.

**2. Dois-je soumettre un fichier zip ou puis-je soumettre plusieurs fichiers (c'est-à-dire des modules)?**

Vous pouvez soumettre votre contenu sous forme de fichier zip, de fichiers multiples ou de modules, à condition qu'il ne dépasse pas la taille maximale de téléversement : 2000 Mo / 2 Go. Si vous prévoyez de soumettre des fichiers zippés d'une taille supérieure à 2000 Mo / 2 Go, veuillez nous contacter pour trouver un autre arrangement.

#### **3. Puis-je soumettre une URL comme « fichier »?**

Si vous souhaitez héberger votre contenu sur un site Web externe, nous créerons un champ pour que vous puissiez partager une URL en plus des fichiers sources du contenu requis lorsque vous téléchargez votre produit final.

#### **4. Y a-t-il une différence entre mon projet final et les fichiers que je fournis à la bibliothèque libre?**

Non, votre projet final et vos fichiers sont ceux que vous soumettrez à la bibliothèque libre. Par exemple, si votre projet final est un cours que vous avez conçu dans votre système de gestion de l'apprentissage (SGA), alors votre projet final sera composé des fichiers exportés de votre SGA. Ou, si votre projet final est la conception d'une application, vous téléchargerez votre code source et fournirez un lien vers un espace Web externe où l'application est hébergée, le cas échéant.

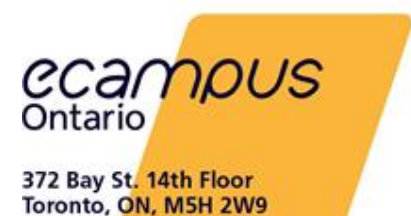

#### **5. Quel format de fichier puis-je utiliser pour la vidéo et l'audio?**

Différentes plateformes et applications acceptent différents formats de fichiers, mais si vous soumettez des fichiers audio et vidéo séparés, nous vous recommandons vivement d'exporter vos fichiers au format MP4 ou à d'autres formats audio ou vidéo courants, dans la mesure du possible.

#### **6. Quelles métadonnées devrai-je fournir pour mon projet?**

Le formulaire de soumission permettra de collecter les métadonnées nécessaires pour indexer et cataloguer votre contenu afin qu'il puisse être découvert. Vous serez contacté si d'autres métadonnées sont nécessaires et qu'elles ne figurent ni dans votre contenu final ni dans les renseignements fournis sur le formulaire de soumission.